### TD3 : outils en ligne

L'objet de cette séance est simplement de dresser un panorama (non-exhaustif) des différents outils en ligne à votre disposition dans le cadre de vos études.

### 1 Proposés par Bordeaux 1

### Exercice 1 : ENT (Espace Numérique de Travail)

Voici la liste des services disponibles ou à venir dans votre espace numérique de travail, selon le site de Bordeaux 1. Pour chacun d'entre eux, preciser si le service est indisponible (HS), fonctionne partiellement ou ´ totalement (OK). Evaluer également la qualité de l'ergonomie (pauvre, standard ou excellente).

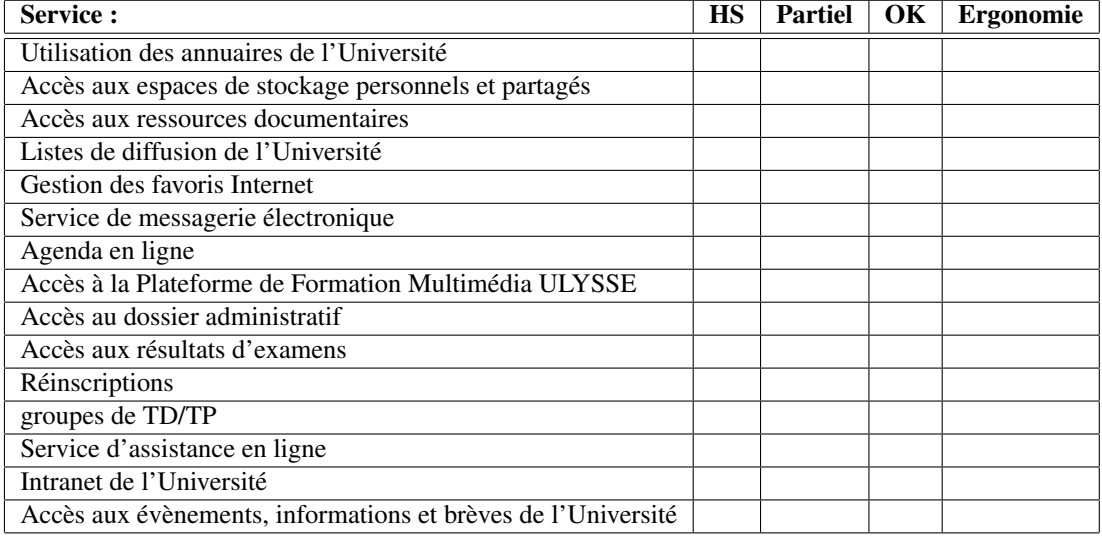

#### Exercice 2 : La plateforme ESUP Portail

L'ENT de Bordeaux 1 est issu de la plateforme ESUP Portail : le site http ://www.esup-portail.org/ Lire la description courte du projet et dresser la liste des objectifs. Evaluer l'ENT de Bordeaux 1 en prenant pour critères chacun de ces objectifs.

#### Exercice 3 : Evolution souhaitée

Quels services souhaiteriez-vous voir être intégrés à l'ENT de Bordeaux 1 ?

Quelles sont les améliorations prioritaires à apporter ?

# 2 Proposés par le CREMI

Le CREMI offre des services activables ou utilisables en ligne. Ils sont recensés dans l'Intranet :

https ://services.emi.u-bordeaux1.fr/intranet/, dans la rubrique *Services*. Nous allons nous intéresser à deux d'entre eux, les bases de données et la gestion de projets, car ils sont utiles pour la réalisation de vos projets en développement logiciel.

#### Exercice 4 : Les bases de données

Techniquement, ce service vous permet de créer votre propre base de données mysql, avec un accès via phpmyadmin. Il est facile d'installer un tel service sur votre ordinateur personnel, par exemple, en installant easyphp sous windows ou bien les paquets phpmyadmin et mysql-server sous linux.

- 1. cette page donne quelques informations sur ce service : https ://services.emi.u-bordeaux1.fr/intranet/article.php3 ?id article=70 Vérifier la bonne configuration de dbserver en suivant les instructions.
- 2. à partir de la page https ://services.emi.u-bordeaux1.fr/dbserver/, demander l'activation de votre base mysql personnelle, si ce n'est déjà fait
- 3. à partir de la même page, utiliser l'interface phpMyAdmin, pour créer une table Dragon comportant deux champs Surnom et PointsDeVie
- 4. enregistrer deux dragons Tetouillou et TerriblePyromane ;
- 5. afficher les enregistrements de la table Dragon via un script PHP.

#### Exercice 5 : La plateforme Savane

La plateforme Savane est dédiée aux développements de projets informatiques. C'est un outils très complet, qui offre de multiples services par projet : hébergement du site, espace de téléchargement, documentation en ligne, assistance en ligne, depot du code source et du code du site web avec gestion des versions, suivi des ´ anomalies (bugs), gestion des tâches, dépêches etc ...

Elle est accessible à :

https ://services.emi.u-bordeaux1.fr/projet/savane/

Nous allons nous focaliser sur deux fonctionnalités : dépot du code source avec gestion des versions et gestion des tâches. Un projet dédié à cette UE est enregistré dans Savane. Nous allons l'utiliser : https ://services.emi.u-bordeaux1.fr/projet/savane/projects/inf157/

- 1. créer votre compte utilisateur en suivant le lien *Nouvel utilisateur* (faire bien attention à choisir une adresse email valide) ;
- 2. demander à être contributeur de ce projet : après authentification, choisir Mes groupes et dans Requête *d'inclusion*, rechercher le projet en saisissant par exemple le mot clef *reseaux ´* . Votre charge de TDs doit ´ ensuite valider votre demande.
- 3. s'authentifier et sélectionner le projet dans Mes groupes
- 4. le code du projet : le code source du projet est entreposé dans un dépot muni d'un système de gestion des versions. Il s'agît de subversion. Sous linux/mac, vous pouvez utiliser les commandes svn (côté client) et svnadmin (côté serveur) pour manipuler les données et le dépôt (cf après). Sous windows, TortoiseSvn est un client pour subversion qui fonctionne conjointement avec l'explorateur de fichier.
	- (a) utiliser l'explorateur en ligne du code source : Code source/Consulter le dépôt du code source. Le répertoire principal est trunk. Il contient les sous-répertoires TDs, Cours et Documents qui contiennent respectivement les feuilles de TDs, les supports de cours et des documents annexes.
	- (b) repérer les contributions de votre chargé de TD : a-t-il bien travaillé ;-)?
	- (c) récupérer une copie locale du dépot des sources du projet en suivant la commande indiquée par la page Code source/Utiliser subversion ;
	- (d) par la suite, pour mettre a jour votre copie, il suffit de faire ` svn update et pour tranmettre vos modifications, faire svn commit. Pour ajouter un fichier dans le référentiel, faire simplement svn add monFichier. Faites un essai d'ajout et de modifications de fichier dans le repertoire ´ tests.

(e) pour aller plus loin : créer votre propre dépôt dans votre repertoire personnel, indépendamment de la plateforme Savane avec svnadmin create monDepot, par exemple. Entreposer ensuite le code intitial de votre "projet" avec une commande similaire à celle-ci :

```
svn import monProjet/
svn+ssh ://login@borderhost.emi.u-bordeaux1.fr/net/cremi/login/monDepot
Récupérer ensuite une copie initiale, avec
svn checkout
svn+ssh ://login@borderhost.emi.u-bordeaux1.fr/net/cremi/login/monDepot maCopie
C'est prêt! Il ne reste plus qu'à utiliser syn update et syn commit pour vous synchroniser
```
avec le dépôt comme vu précédemment ... (nota : ce procédé marche bien avec un seul utilisateur en mode multiutilisateur, il vaut mieux utiliser Savane).

- (f) il existe des clients graphiques pour Subversion : au CREMI, vous pouvez par exemple utiliser esvn. Tester et observer que la fenêtrre du bas vous indique les commandes svn utilisées par ce client.
- 5. la gestion des tâches
	- (a) nous allons créer une tâche qui servira à mesurer l'état d'avancement de votre projet : créer ainsi une tâche appelée Projet de XX YY ZZ dont la date de fin est le 30 novembre 2007.
	- (b) attribuer la tâche à un des membres du groupe et marquer la tâche comme en cours ;
	- (c) fixer le taux d'avancement à 10 %;
	- (d) par la suite, au cours du projet, vous actualiserez cette tâche au fur et à mesure et si besoin est, en créerez d'autres.
- 6. dépôt pour votre projet : créer maintenant le répertoire  $Login1Login2Login3$  qui servira à la remise finale du code de votre projet, à l'intérieur du dépôt dans trunk/projets/votreChargeDeTDs. Il servira uniquement pour la remise du code *final à la date de clôture du projet*, car le code déposé à cet endroit est librement accessible en lecture/écriture ...

# 3 Proposés par Google

Google offre de nombreux services en ligne : l'utilisation de ces services dans un cadre professionnel est a` proscrire (tout du moins sans autorisation expresse de votre entreprise) car toutes les données sont stockées sur les serveurs de cette firme. Il n'en reste pas moins que ces services ont un rôle moteur pour le web 2.0 (i.e. les technologies AJAX) et offrent des fonctionnalités et une ergonomie remarquables. Nous allons passer en revue quelques-un de ces services : GMail, GoogleGroups et GoogleDocs.

- 1. si vous ne possédez pas de compte Google personnel, vous pouvez le créer en suivant le lien Connexion sur http ://www.google.fr
- 2. GMail : GMail est un client de messagerie en ligne. Il s'agit donc d'un concurrent de Horde dans votre ENT. Nous allons nous intéresser à quelques unes de ses particularités.
	- (a) le stockage des emails n'est pas structure dans des dossiers. En remplacement, GMail utilise une ´ liste de labels que vous pouvez associer à des emails (un email peut avoir plusieurs labels). La recherche d'un email se fait par un moteur de recherche et non plus à l'intérieur de dossiers définis par l'utilisateur. Créer un label  $Proofe$ t INF157, et attribuer ce label à un email quelconque. Archiver cet email et vérifier qu'il se situe parmi les emails associés à ce label.
	- (b) vous pouvez utiliser GMail de manière transparente en indiquant une adresse d'expéditeur différente de celle GMail : à votre avis, pourquoi est-ce possible ? Si de plus vous redirigez votre adresse universitaire officielle, vous pouvez utiliser GMail comme client de messagerie, également pour vos emails universitaires. Tester.
- 3. GoogleGroups : cet outil permet de partager des informations
	- (a) créer un groupe dédié à votre projet et enregistrer les membres de ce projet dans ce groupe;
	- (b) créer une page dédiée au (futur) rapport en ligne de votre projet;
- (c) l'espace de téléchargement servira à regrouper tous les fichiers utiles à la réalisation de votre projet : sujet, documents glanés sur le web. Dans un premier temps, stockez une archive du code source de pmwiki.
- 4. GoogleDocs : cet outil permet de manipuler en ligne des documents bureautiques (traitement texte, feuille de calcul, diaporama etc ...). Nous allons l'utiliser uniquement pour créer les transparents pour votre soutenance de projets.
	- (a) créer un premier transparent contenant le titre "Projet Wiki 2007", avec la photo de votre choix pour illustrer le projet ;
	- (b) créer un second transparent présentant les membres de votre groupe;
	- (c) utiliser l'URL indiquée pour jouer le diaporama sur plusieurs machines en même temps.